# **3.1.31:项目离线加载(读取)调** 整

#### **1:未保存项目时离线加载**

当离线加载项目时,如果当前数据没有保存为项目文件,将会看到如下提示信息:

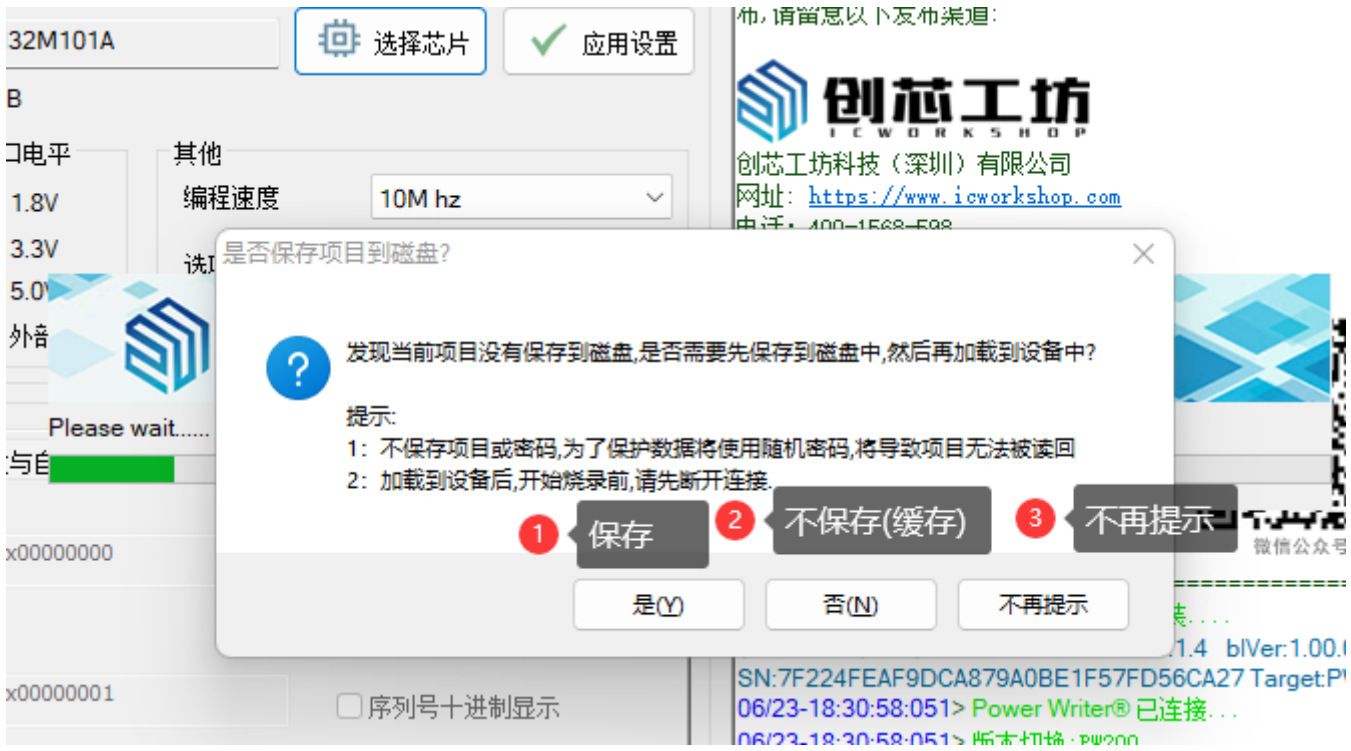

分别为:

□ 【是】: 保存项目文件, 防止数据丢失, 当需要保存时请选择此选项

□ 【否】: 不保存项目文件, 此选项将生成cache, **无需用户选择保存位置, 为了防止数据被读** 

- **取,密码将使用随机密码**。
- 【不再提示】:不保存项目文件,并且不在提示此选项,其他功能和【否】一致。

#### **2:保存和加载项目对话框的调整**

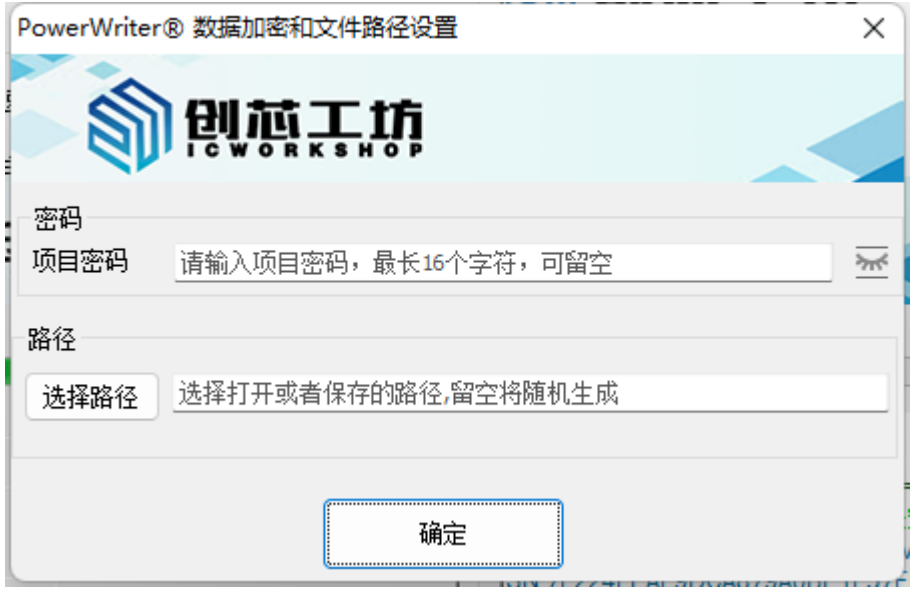

**项目密码:**项目密码,将提示最长16 字符,可以留空。

**项目路径:**打开项目文件时,必须选择项目路径,**保存项目时,如果未选择项目路径,将随机生 成cache路径**。

### **3:读取离线项目文件的调整**

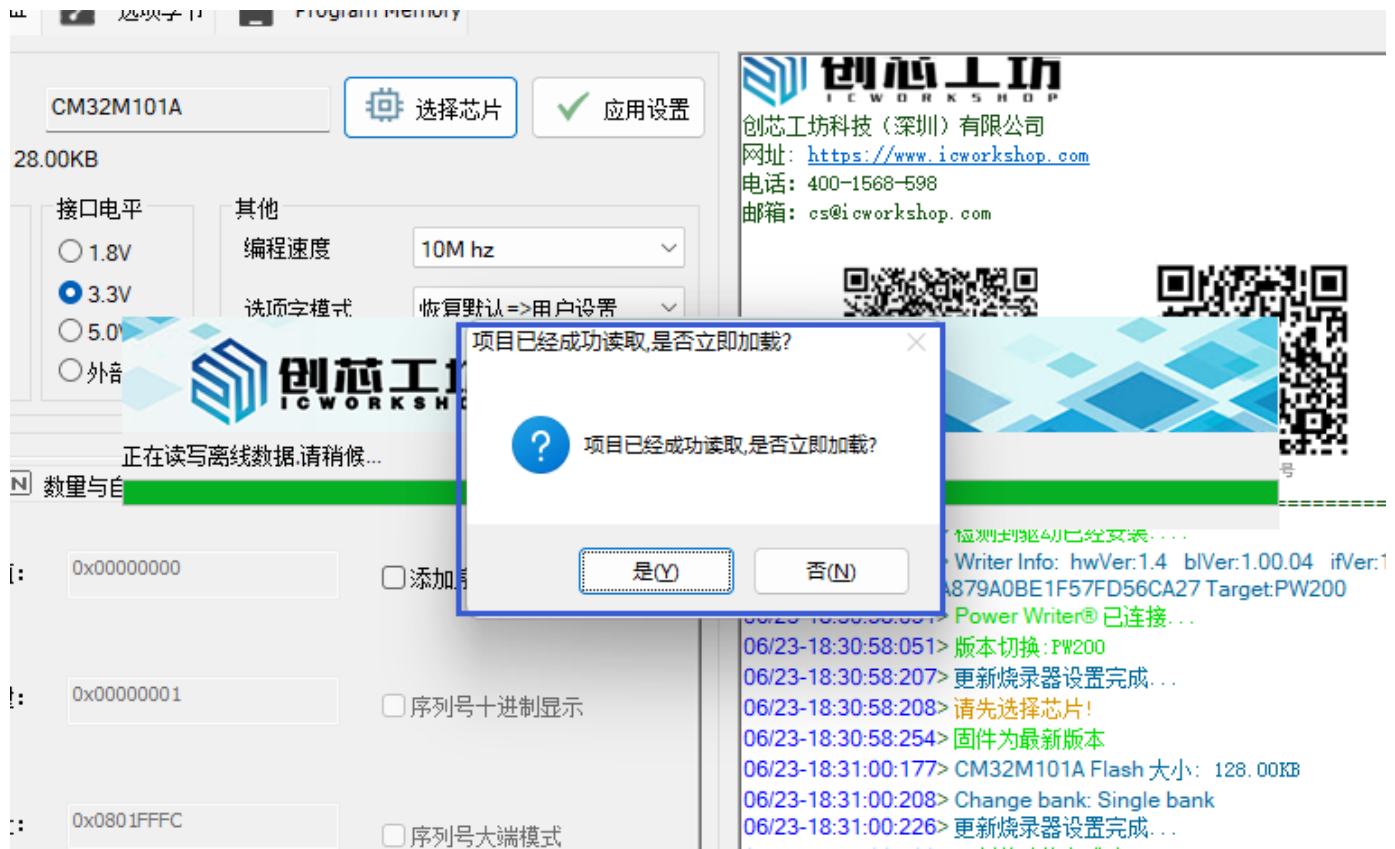

如成功读取离线项目文件,则会提示是否立即加载项目,避免覆盖当前的项目文件而丢失数据。

## **4:选择不再提示后,如何重新开启提示**

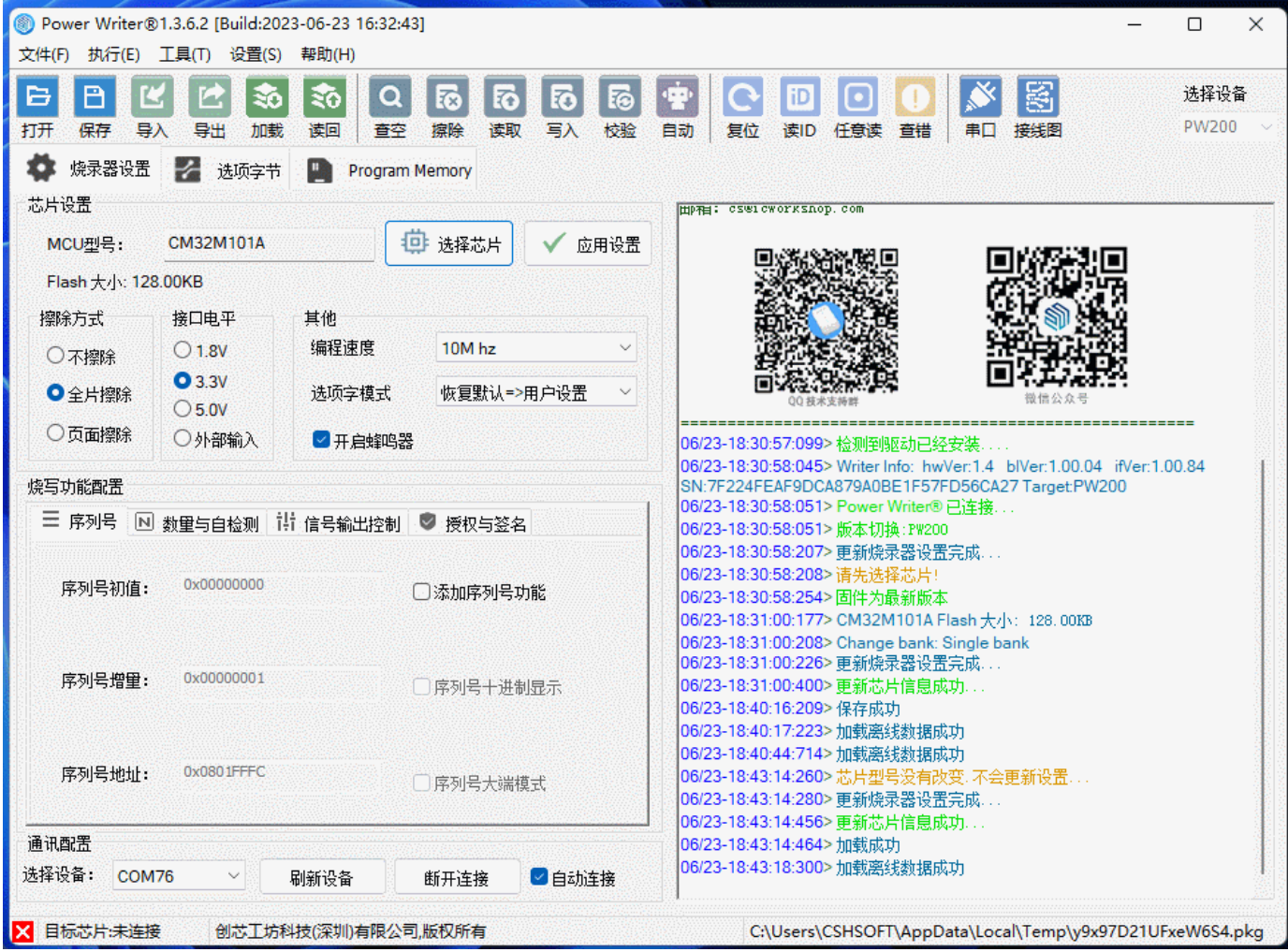

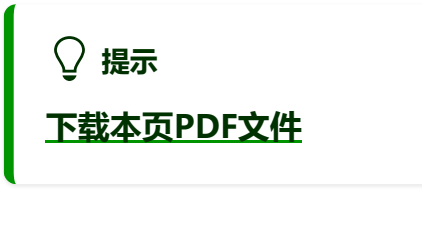

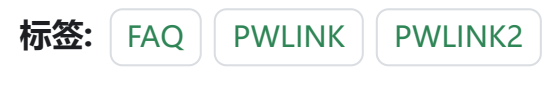

[编辑本页](https://gitee.com/powerwriter/powerwriter-doc/tree/develop/docs/faq/powerwriter/base/031.project_load_read.md)